# Wie erstelle ich meine eigene Teilebibliothek?

## a) Verzeichnisstruktur

Erzeugen sie zuerst ein neues Verzeichnis (z.B. Normteile) und ordnen sie ihre Teile in verschiedene Unterverzeichnisse.

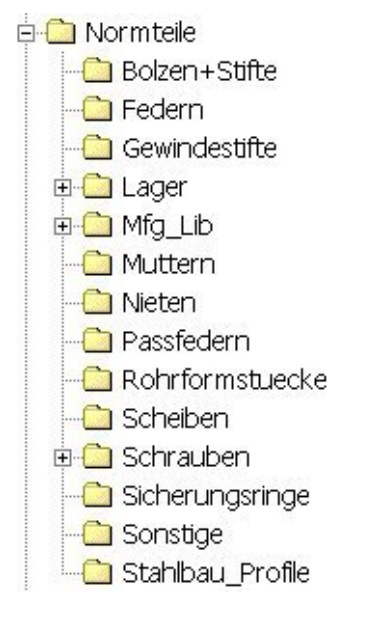

## b) Setzen der Umgebungsvariable

Führen sie folgenden Befehl in einem DOS-Eingabefenster aus:

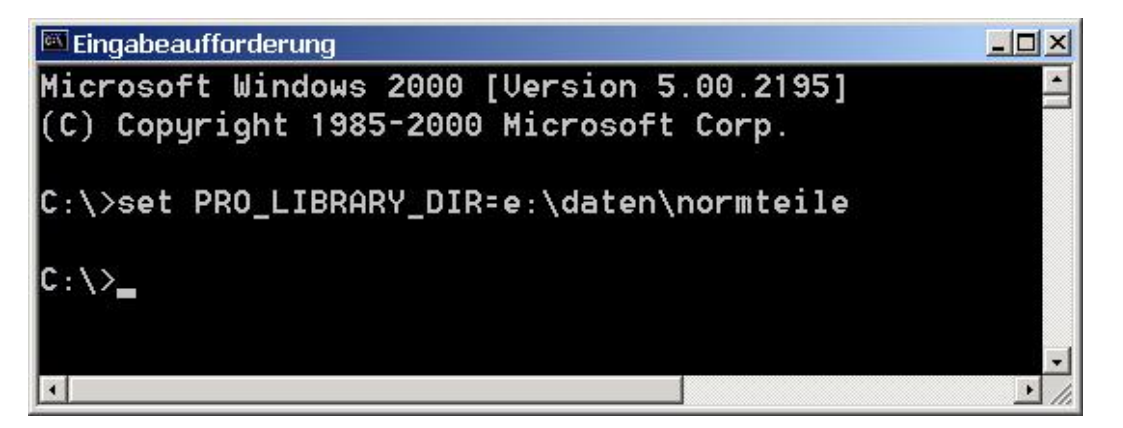

Die Pfadangabe bezieht sich auf ihr "Normteile"-Verzeichnis.

## c) Startbefehl

Führen sie folgenden Befehl in dem selben DOS-Eingabefenster aus:

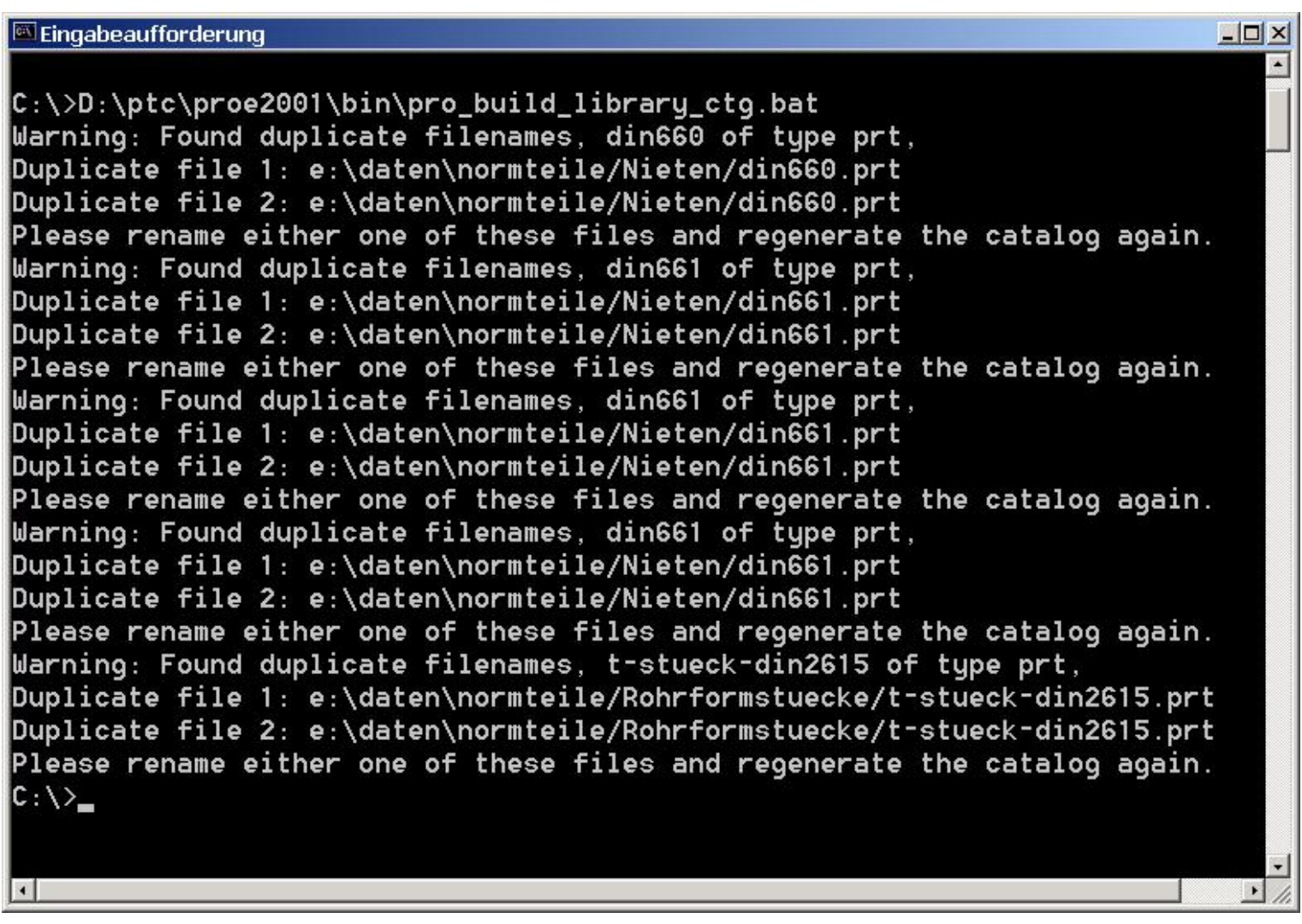

Wenn sie keine Fehlermeldungen erhalten, können sie mit Punkt e) fortfahren.

#### d) Beheben der Fehlermeldungen

Fehlermeldungen treten dann auf, wenn sie innerhalb ihres Normteileverzeichnisses gleichnamige Teile haben. Also auch, wenn die Teile mehrere Versionen besitzen (z.B. schraube.prt.1,schraube.prt.2, schraube.prt.3 usw.).

Führen sie folgenden Befehl in den entsprechenden Unterverzeichnissen in einem DOS-Eingabefenster aus:

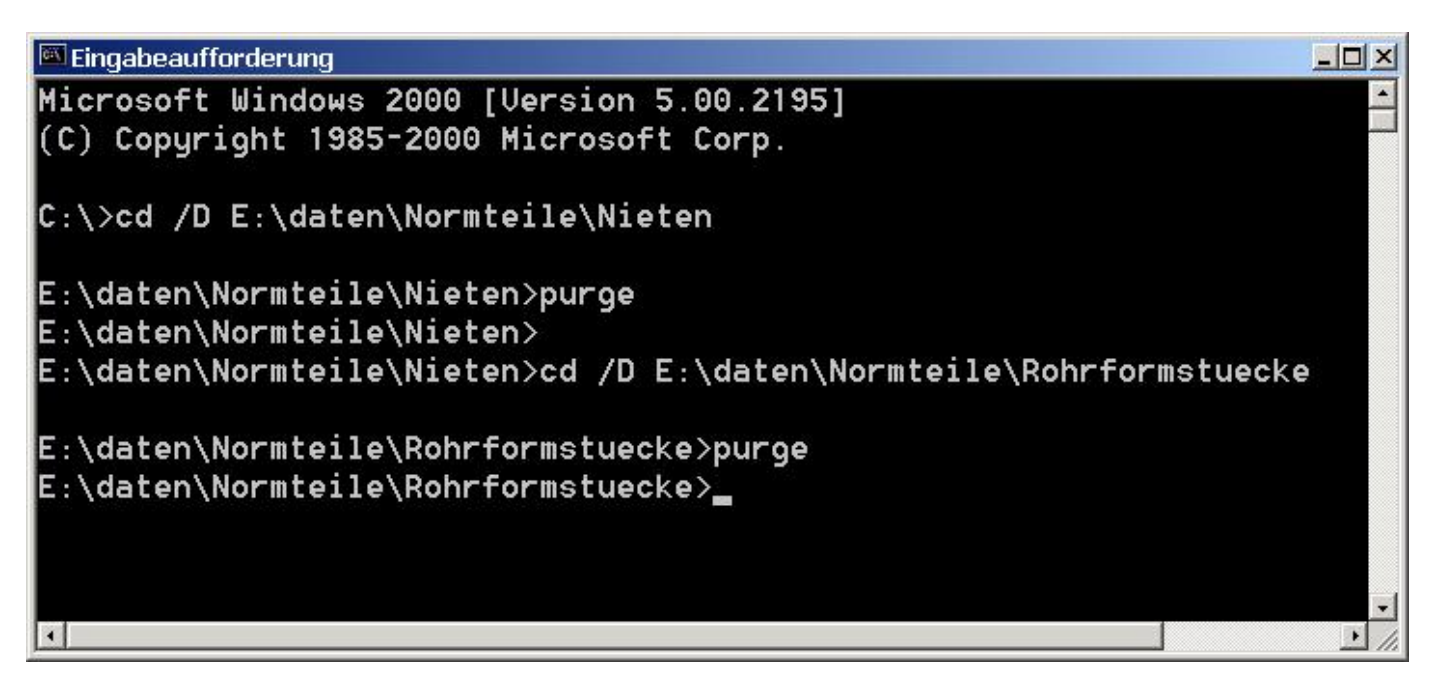

Nach dem "purgen" der Verzeichnisse sind meist alle Fehler behoben. Sollte die Verzeichnisstruktur noch gleichnamige Teile

enthalten, dann müssen diese von Hand umbenannt werden.

#### e) Katalog-Datei

Nach erfolgreichem Ausführen des Befehls "pro\_build\_library\_ctg.bat" wird in ihrem Normteileverzeichnis eine Katalogdatei mit dem Namen ihres Verzeichnisses erstellt. (hier: "Normteile.ctg.1"). In dieser Datei werden die Pfadangeben zu den einzelnen Normteiledateien gespeichert, so dass sie von Pro/ENGINEER wiedergefunden werden.

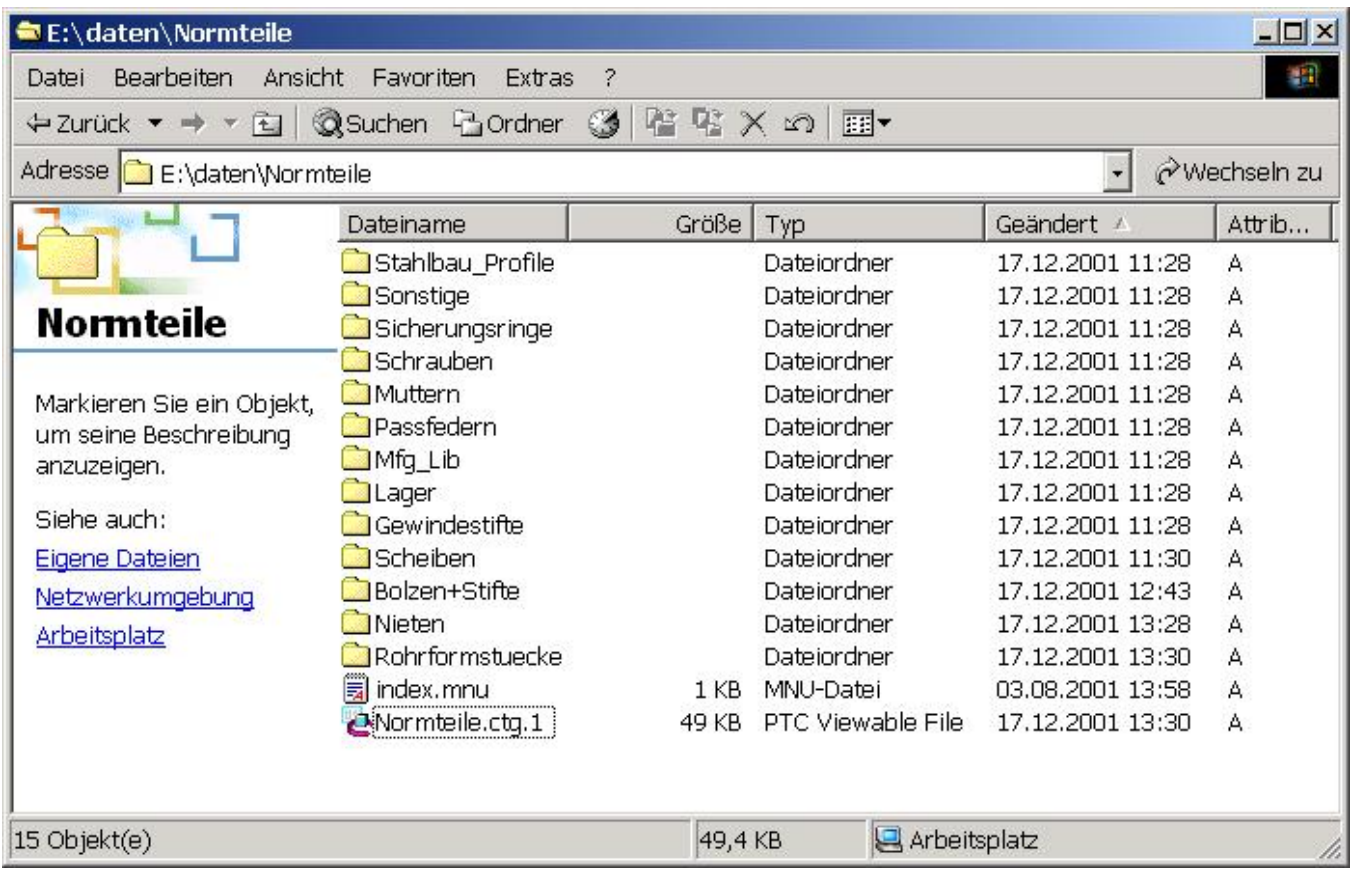